# **Operativni sistemi I**

# **Vežbe 1**

# **Osnovna literatura za Linux kurs:**

Operativni sistemi UNIX i Linux, Đorđević, Pleskonjić, Maček <http://members.tippnet.rs/bigrobi/data/os-unix-i-linux.pdf>

# *1. Istorijat*

- **UNIX je operativni sistem opšte namene** (i serveri i radne stanice) koji je svoj životni put započeo 1969. godine u *Bell Labs*. Grupa *AT&T* programera koja je najodgovornija za razvoj UNIX-a (tada se zvao UNICS, ili *Uniplexed Operating and Computing System*) su Ken Thompson, Dennis Ritchie, Brian Kernighan, Douglas McIlroy, i Joe Ossanna. Programski jezik C je konstruisan da bi se napisao UNIX.
- **Danas je UNIX zajednički naziv za široku familiju operativnih sistema** koji zadovoljavaju propisane standarde. Neka od UNIX izdanja su komercijalna, kao IBM AIX i HP-UX, dok neka izdanja karakteriše otvoreni kod, kao Linux i Free-BSD. Na slici je prikazan uprošćen dijagram razvoja UNIX-olikih sistema.

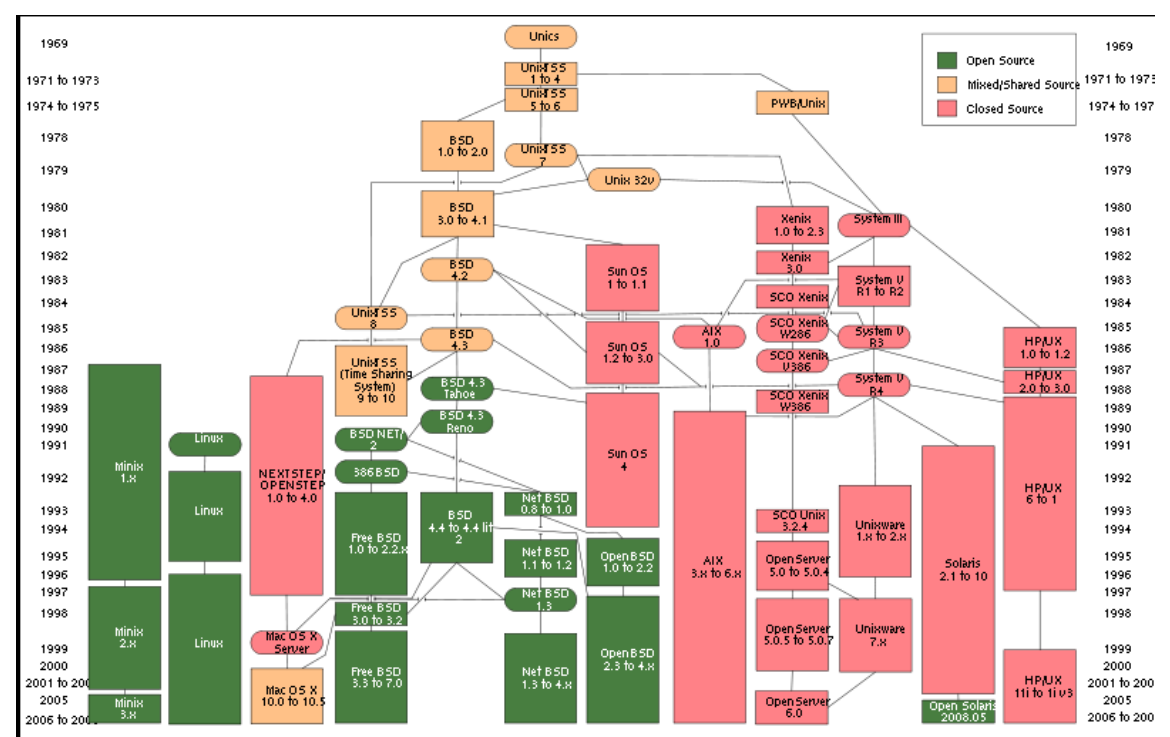

• Alternativa kvalitetnim, ali skupim UNIX sistemima je **Linux**, koji spaja odličnu pouzdanost i performanse sa besplatnim i potpuno dostupnim izvornim kodom. Pored tradicionalnog CLI (*Command Line Interface*) pristupa, danas je za Linux dostupno više grafičkih okruženja, kao što su GNOME, KDE, XFCE, itd. Linux 2009. godine pokreće više

od polovine svih servera na Internetu, a polako se probija i na desktop tržište. Ovaj kurs se bazira upravo na Linuxu.

- **Verzije se među sobom razlikuju manje ili više**. Većina verzija je kompatibilna sa jednom od dve verzije SVR4 (System V) i BSD.
- **Pokušaji standardizacije**: najuspešniji standard 1003 (IEEE 1003) poznat kao **POSIX** (*Portable Operating Systems Interface*) standard. POSIX je u jednom trenutku spojen sa Single Unix Specification (SUS) standardom, ali je zadržan isti naziv

# *2. Distribucija*

- **1984. Richard Stallman je otpočeo sa GNU (Gnu's Not Unix)** projektom sa ciljem kreiranja operativnog sistema koji liči na Unix, a može biti slobono distribuiran. Iz GNU projekta potekla je *gcc* kompajler kolekcija, *bash shell* itd.
- **1991. Linus Torvalds, Finski diplomac, je započeo rad na Unix-like sistemu Linux**. Linux je samo kernel(jezgro OS-a), dok su file sistem, shell itd. kreacije drugih (često GNU organizacije). Licenca pod kojom se Linux distribuira je *General Public License* (GPL) (http://gnu.org/licenses/licenses.html). Zahtev ove licence je da **sve izmene koje se prave na nekom GPL kodu budu dostupne zajednici**
- **Od 1994. BSD Unix se distribuira pod BSD licencom** (http://opensource.org/licenses/bsdlicense.php) koja dozvoljava slobodne izmene bez zahteva da izvorni kod bude dostupan drugima. Nejgove poznate verzije NetBSD, FreeBSD i OpenBSD projects. On čini i osnovu *Darwin* tehnologije (**na njoj je baziran Mac OS X**)
- **Linux distribucija** je skup biblioteka i raznorodnih softverskih alata izgrađenih oko Linux kernela. Većina distribucija sastoji se iz tzv. paketa, koji pored fajlova sadrže i međuzavisnosti sa drugim paketima. Većina tog softvera je otvorenog koda, pod GNU ili BSD licencom. Moderne distribucije poseduju i preko 30000 paketa! Neke od Linux distribucija su:
	- **Komercijalne** Red Hat Enterprise Linux (RHEL), Suse Linux Enterprise Server (SLES)
	- **Sa komercijalnom podrškom** Fedora (Red Hat), openSUSE (Novell), Ubuntu (Canonical)
	- **Razvijene od strane zajednice** Debian, Gentoo, Arch, Slackware
- **Osnovne komponente** svake distribucije su:
	- **User interface** počeo kao command-line interface (CLI) sistem; graphical user interface (GUI) – npr. Mac OS X Aqua, zatim Linux KDE i GNOME interfejsi
	- **kernel** samo jezgro OS-a (višekorisnički, multitasking, monolitni)
	- **shell** command line interpreter obezbeđuje komunikaciju korsinika sa OS-om. Neki od najrasprostranjenijih su:
		- sh (Bourne shell)
		- C shell (csh); TCSH (TENEX C shell)
		- Korn shell (ksh); PDKSH (Public Domain Korn shell)
		- **bash (Bourne Again Shell)**
		- Z shell

# *3. Opšti pregled Linux sistema*

#### Komponente OS-a

Linux je višekorisnički, višeprocesni operativni sistem sa potpunim skupom UNIX kompatibilnih alata, **projektovan tako da poštuje relevantne POSIX standarde**. Linux sistemi podržavaju tradicionalnu UNIX semantiku i potpuno implementiraju standardni UNIX mrežni model. Linux OS se satoji od:

- **KERNELA**,
- **sistemskog softvera**,
- **korisničkih aplikacija**,
- **programskih prevodilaca i njihovih odgovarajućih biblioteka** (GCC GNU C Compiler i C biblioteka za Linux) i
- **dokumentacije**

Svi programi, uključujući i sistemske, funkcionišu na nivou iznad kernela, što se naziva **(1) korisnički režim rada**, dok se sistemske aktivnosti poput pristupa hardveru obavljaju na nivou kernela, odnosno u **(2) sistemskom režimu rada** (supervisory mode).

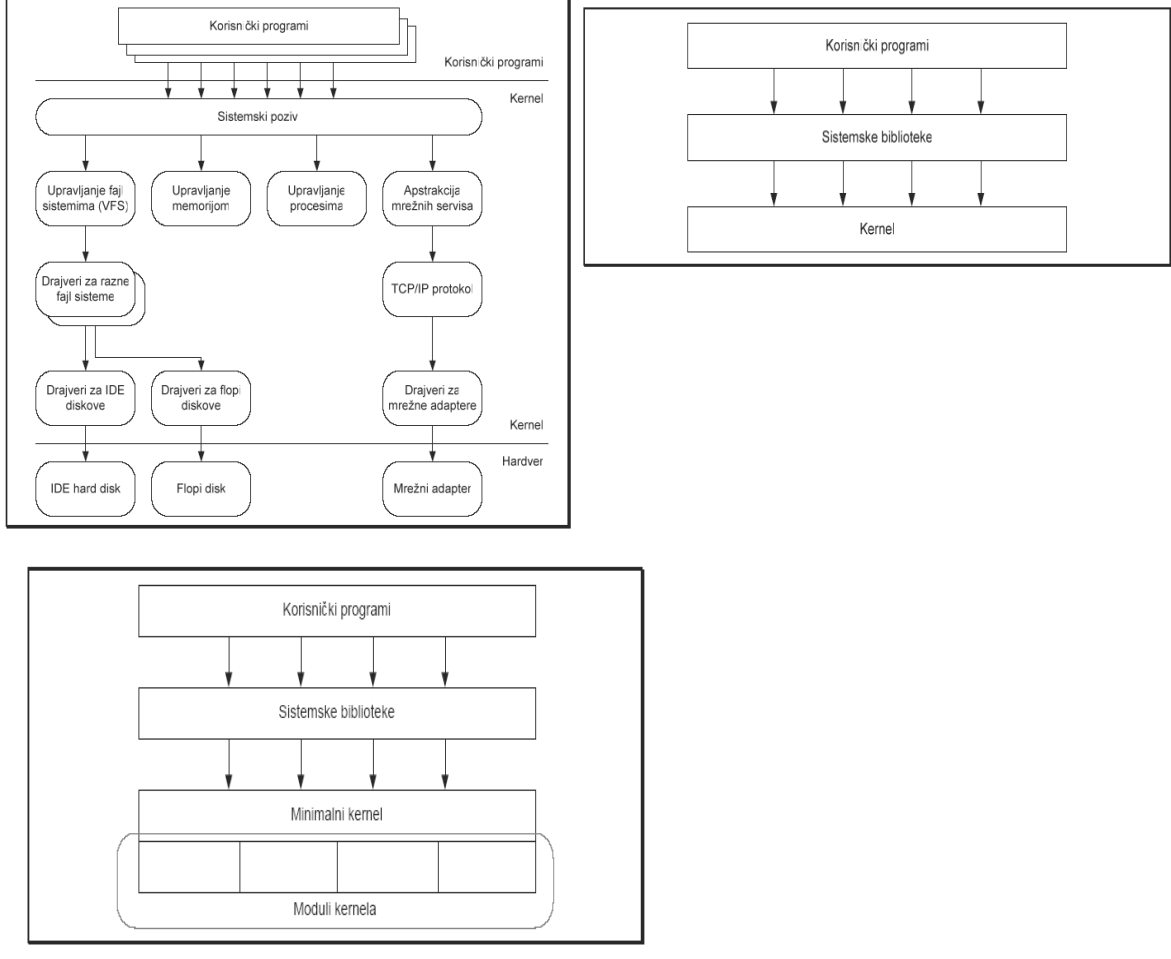

*Modularna struktura Linux-a*

**Kernel je modularizovan** (modularna monolitna arhitektura), odnosno uvedeni su izmenljivi drajverski moduli (*loadable kernel modules*), a standardizovan je i konfiguracioni interfejs.

**Moduli kernela** su delovi kernelskog koda koji može da se prevede, napuni u memoriju ili izbaci iz memorije nezavisno od ostatka kernela. Kernelski moduli implementiraju drajvere za hardverske uređaje, novi fajl sistem, mrežne protokole, itd. Moduli omogućavaju raznim programerima da napišu i distribuiraju drajvere koji ne moraju da prođu GPL licencu (karakterističan primer su video drajveri). Potrebni drajveri pune se u memoriju kao moduli kernela. Module Linux kernela čine tri komponente:

- **upravljanje modulom** omogućava punjenje modula u kernelsku memoriju i komunikaciju modula sa ostatkom kernela, proveru da li je modul u memoriji i da li se koristi i izbacivanje modula iz memorije (pod uslovom da se modul ne koristi),
- **registracija drajvera** omogućava modulu da objavi ostatku kernela da je novi drajver u memoriji i da je raspoloživ za korišćenje. Kernel održava dinamičku tabelu drajvera koji se pomoću posebnog seta programa mogu napuniti ili izbaciti iz memorije u svakom trenutku,
- **rezolucija konflikata** mehanizam koji služi da spreči hardverske konflikte tako što omogućava drajveru da rezerviše hardverske resurse (IRQ, DMA1, ports) i time spreči druge drajvere ili autoprobe funkciju da ih koriste.

#### Komponente kernela

**Komponente kernela** su sledeće:

- **upravljanje procesima** kreira procese i omogućava višeprocesni rad (multitasking)
- **upravljanje memorijom** kontroliše dodeljivanje memorije i swap prostora procesima, kernelskim komponentama kao i bafersko keširanje
- **upravljanje fajl sistemima** (VFS, *Virtual File System*)
- **apstrakcija mrežnih servisa**
- **podrška za hardverske uređaje**, podrška za različite sisteme datoteka, podrška za TCP/IP…

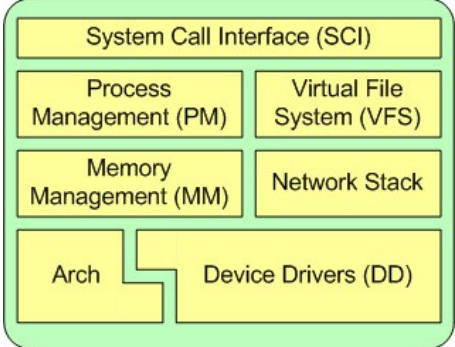

# *5. Blok uređaji i administracija fajl sistema*

## Osnovni zadaci

Četiri su osnovna tipa zadataka u administraciji disk fajl sistema:

- **formatiranje diska na niskom nivou** većina diskova koji se danas proizvode fabrički su preformatirani
- **podela diska na particije**
- **kreiranje fajl sistema** na particijama diska
- **aktiviranje fajl sistema** montiranjem (*mounting*) na odgovarajuće direktorijume, čime se formira struktura aktivnog direktorijumskog stabla. Ovaj postupak se obavlja ili automatski, prilikom podizanja sistema (definisano u fajlu */etc/fstab*), ili ručno, komandom *mount*.

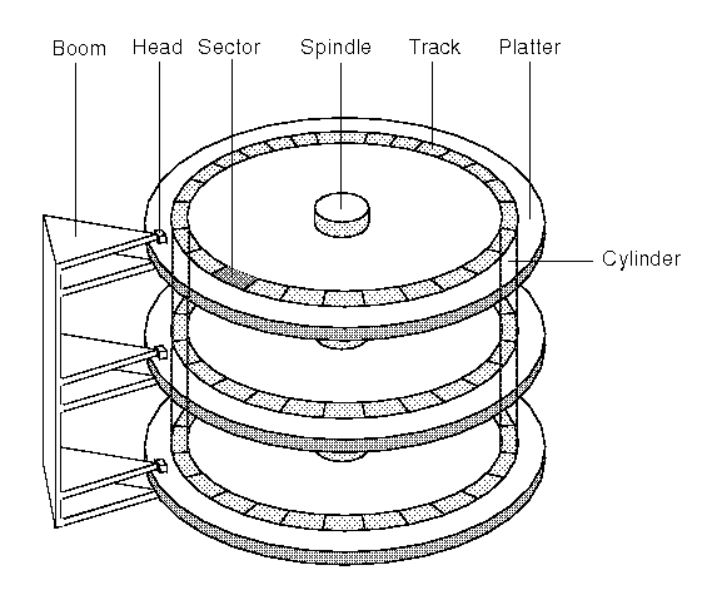

Master Boot Record (MBR), boot sektor i particiona tabela

- **Informacije o svim particijama diska čuvaju se u prvom logičkom sektoru**, tj. u prvom sektoru prve staze sa prve površine diska. Ovaj sektor je poznat pod imenom *Master Boot Record* (MBR) i njemu BIOS pristupa prilikom boot procedure.
- **MBR sadrži mali program** koji očitava particionu tabelu, proverava koja je particija aktivna, i očitava **prvi sektor aktivne particije** (boot sektor). U boot sektoru se nalazi program čijim pokretanjem započinje *boot-strap*, odnosno punjenje RAM memorije operativnim sistemom.
- **Particionisanje diska je konvencija** koje se pridržava većina operativnih sistema uključujući i UNIX i MS Windows.
- **Informacije o particionoj tabeli** mogu se dobiti pomoću komande *fdisk -l*, recimo:

```
[milos@mMilos ~]$ sudo fdisk -l /dev/sda 
Disk /dev/sda: 160.0 GB, 160040803840 bytes
```
Materijal za vežbe iz Operativnih sistema 1, IMI PMF Kragujevac

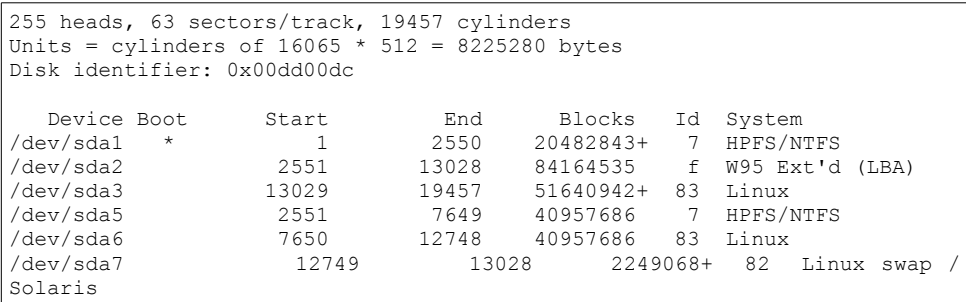

# Extended i logičke particije

- **Originalan koncept particionisanja** diskova na PC računarima dozvoljavao je **najviše 4 particije** po jednom disku.
- Međutim, teško je na samo 4 particije instalirati više operativnih sistema (naročito ako neki od njih zahtevaju dodatne particije, kao što su swap i boot particije) i boot manager (npr. GRUB), i odvojiti particiju za korisničke podatke
- **Problem je rešen uvođenjem extended particije** koja služi kao okvir u kome se mogu kreirati nekoliko logičkih particija. Logičke particije se ponašaju kao primarne, a informacije o njima čuvaju se u boot sektoru extended particije, koji se još naziva i **extended partition table**. Na disku može postojati najviše jedna extended particija!
- Disk na primeru sa slike (iz programa *Gparted*) se ponaša kao da na njemu postoji pet primarnih particija, pri čemu osnovni koncept particionisanja nije narušen - u particionoj tabeli se vodi evidencija o samo tri particije.

| Ø<br>/dev/sda - GParted |                            |                          |                        |           |           |                                                   |         |
|-------------------------|----------------------------|--------------------------|------------------------|-----------|-----------|---------------------------------------------------|---------|
| GParted                 | Edit View Device Partition | Help                     |                        |           |           |                                                   |         |
| ಂ<br>New<br>Delete      | ∙<br>Resize/Move           | r<br>q,<br>Copy<br>Paste | ◈<br>Undo              | Apply     |           | $\Box$ /dev/sda (149.05 GiB) $\blacktriangledown$ |         |
| /dev/sda1<br>19.53 GiB  | /dev/sda5<br>39.06 GiB     |                          | /dev/sda6<br>39.06 GiB |           |           | /dev/sda3<br>49.25 GiB                            |         |
| Partition               | File System                | Mount Point              | Label                  | Size      | Used      | Unused                                            | Flags   |
| /dev/sda1               | Ŗ.<br>ntfs                 | /mnt/windowsC            |                        | 19.53 GiB | 14.57 GiB | 4.97 GiB boot                                     |         |
| $\sqrt{$ /dev/sda2      | extended                   |                          |                        | 80.27 GiB |           | $- - -$                                           | --- Iba |
| /dev/sda5               | ç<br>ntfs                  | /mnt/windowsD Data1      |                        | 39.06 GiB | 30.41 GiB | 8.65 GiB                                          |         |
| /dev/sda6               | 윾.<br>ext3                 | $\prime$                 |                        | 39.06 GiB | 6.89 GiB  | 32.17 GiB                                         |         |
| /dev/sda7               | linux-swap                 |                          |                        | 2.14 GiB  |           |                                                   |         |
| /dev/sda3               | 밖<br>ext3                  | /home                    |                        | 49.25 GiB | 31.43 GiB | 17.82 GiB                                         |         |
|                         |                            |                          |                        |           |           |                                                   |         |
| 0 operations pending    |                            |                          |                        |           |           |                                                   |         |

**Slika:** Primer particionisanog diska iz programa *Gparted*

# Tipovi particija

*Master Boot Record (MBR)* i boot sektor extended particije sadrže jedan bajt po particiji koji identifikuje tu particiju. Na taj način se identifikuje koji operativni sistem koristi particiju i u koje svrhe (npr. kao fajl sistem ili *swap* prostor). Najčešće korišćene vrednosti su:

```
0 prazna particija, tj. neiskorišćen prostor
5 Extended 
80 Old MINIX 
81 Linux / Minix 
82 Linux swap 
83 Linux native 
85 Linux extended
fd Linux raid auto 
a5 FreeBSD 
a6 OpenBSD
a9 NetBSD 
1 DOS 12bit FAT 
4 DOS 16bit FAT (za sisteme datoteka manje od 32MB) 
6 DOS 16bit FAT (za sisteme datoteka veće od 32MB) 
7 HPFS / NTFS 
64 Novell 
a OS/2 boot manager.
```
# fdisk alat

**fdisk** je interaktivni alat (radi pomoću tekstualnih menija). Nešto napredniji alat s korisničke tačke gledišta, dostupan u većini distribucija je **cfdisk**. Standardni **fdisk** omogućava:

- **p** print the partition table prikazivanje particione tabele,
- **l** list known partition types pregled podržanih tipova particija,
- **a** add a new partition kreiranje primarnih, extended i logičkih particija,
- **d** delete a partition brisanje particija,
- **t** change a partition's system id promena tipa particija,
- **a** toggle a bootable flag postavljanje flega aktivne particije.

Promene se ne upisuju na disk dok korisnik ne napusti program opcijom **w** - write table to disk and exit. Napuštanje programa opcijom **q** - quit without saving changes ne povlači upisivanje promena na disk.

**Promena veličine particije** pomoću fdisk alata može se izvršiti, ali ne na potpuno trivijalan način. Koraci koje je potrebno redom učiniti su sledeći:

- kreiranje *backup*-a svih podataka sa particije,
- brisanje particije,
- kreiranje nove particije,
- povratak podataka na novu particiju.

Ako je pri tome potrebno da se neka druga particija smanji, postupak je još složeniji. Za pomeranje granica i promenu struktura u fajl sistemima se koriste drugi, napredniji alati, npr. pomenuti *gparted* (isporučuje se u okviru GNOME grafičkog okruženja).

#### Specijalni fajlovi i particije diska

- **Svaka primarna, extended i logička particija predstavljena je jednim specijalnim fajlom u direktorijumu /dev**.
- **Konvencija o imenima nodova** (fajlova u /dev direktorijumu) za particije kaže: na ime diska treba dodati broj particije. Brojevima od 1-4 označavaju se primarne i extended particije, a brojevima većim od 5 logičke. Npr. /dev/hda1 predstavlja prvu particiju na primary master disku, /dev/sdb7 treću logičku particiju na drugom SCSI disku.

| Uređaj                      | Primarne particije | Logičke particije |  |
|-----------------------------|--------------------|-------------------|--|
| <b>IDE Primary Master</b>   | /dev/hda $[1-4]$   | /dev/hda $[5-16]$ |  |
| <b>IDE Primary Slave</b>    | /dev/hdb $[1-4]$   | /dev/hdb[5-16]    |  |
| <b>IDE Secondary Master</b> | /dev/hdc[1-4]      | /dev/hdc $[5-16]$ |  |
| <b>IDE</b> Secondary Slave  | /dev/hdd[1-4]      | /dev/hdd[5-16]    |  |
| Prvi SCSI disk              | /dev/sda $[1-4]$   | /dev/sda[5-16]    |  |
| Drugi SCSI disk             | / $dev/sdb[1-4]$   | /dev/sdb $[5-16]$ |  |
| Treći SCSI disk             | /dev/sdc $[1-4]$   | /dev/sdc $[5-16]$ |  |
| Četvrti SCSI disk           | /dev/sdd[1-4]      | /dev/sdd[5-16]    |  |

Primer obeležavanja particija nod fajlovima

## Fajl sistemi

Fajl sistem predstavlja način organizacije datoteka na sekundarnim memorijskim medijumima (njime je određen skup metoda i struktura podataka koje operativni sistem koristi za čuvanje fajlova). Sadrži:

- **zaglavlje** podaci neophodni za funkcionisanje sistema datoteka,
- **strukture za organizaciju podataka** na medijumu (*metadata area*)
- **same podatke**, odnosno datoteke i direktorijumi.

Zahvaljujući VFS-u (*Virtual File System*), sve fajl sisteme OS posmatra na isti način, bez obzira da kog su tipa, da li se nalaze na lokalnom disku računara ili na mreži. Osnovni fajl sistem posmatra se kao nezavisna hijerarhijska struktura objekata (direktorijuma i fajlova) na čijem se vrhu nalazi root direktorijum (/). U objekte spadaju:

- **regularni fajlovi**,
- **direktorijumi**,
- **hard linkovi** (alternativna imena fajlova)
- **simbolički linkovi** (prečice, fajlovi koje sadrže putanje i imena objekata na koje upućuju)
- **blok i karakter specijalne datoteke** (opisuju uređaje, odnosno drajvere u kernelu). Korišćenjem ovih fajlova mogu se vršiti ulazno-izlazne operacije na uređajima koje opisuju. UNIX drajver pomoću specijalne datoteke korisniku predstavlja uređaj kao tok bajtova (stream), odnosno datoteku),
- **imenovani pipeline**.

# Osnovna struktura svih UNIX sistema datoteka

UNIX fajl sistem čine:

- **zaglavlje (superblock)**, sadrži informacije o fajl sistemu u celini (veličina, tip i zastavica čistoće (*dirty flag*). U superbloku se nalazi zaglavlje *i-node* tabele i zaglavlja listi slobodnih i-node čvorova i slobodnih blokova za podatke. Superblokovi svih aktivnih fajl sistema keširaju se u RAM memoriji računara i periodično se upisuju na disk
- **tabela indeksnih čvorova** (i-node tabela). *i-node* **je osnovna struktura UNIX sistema datoteka koja opisuje jedan objekat** - indeksni čvor je drugi deo FCB-a. Sadrži sve informacije o objektu koji opisuje osim imena, i to sledeće:
	- **tip objekta** (npr. regularna datoteka, direktorijum ili simbolički link) i pristupna prava,
	- **broj hard linkova** na dati objekat,
	- **user ID**, odnosno ID korisnika koji je vlasnik objekta,
	- **group ID**, odnosno ID grupe korisnika kojoj objekat pripada,
	- **veličinu objekta** izraženu u bajtovima,
	- **vreme zadnjeg pristupa objektu** (access time) u UNIX vremenskom formatu,
	- **vreme zadnje modifikacije objekta** (mod time) u UNIX vremenskom formatu,
	- **vreme zadnje modifikacije indeksnog čvora objekta** (i-node time) u UNIX vremenskom formatu,
	- **listu direktnih pokazivača na blokove sa podacima**, koja je dovoljna da se adresiraju prvih 10-12 blokova podataka koji čine početak fajla (broj zavisi od tipa fail sistema).
	- **listu indirektnih pokazivača** (lista pokazivača na jednostruke, dvostruke i trostruke indirektne blokove).
- **blokovi sa podacima** (data blocks). Svaki objekat koji se nalazi u direktorijumu (*directoryentry*) predstavljen je jednom *file-info* strukturom. Svaka file-info struktura sadrži ime objekta koji predstavlja i broj indeksnog čvora kojim je taj objekat u potpunosti opisan.
- **direktorijumski blokovi** (directory blocks),
- **blokovi indirektnih pokazivača** (indirection block).

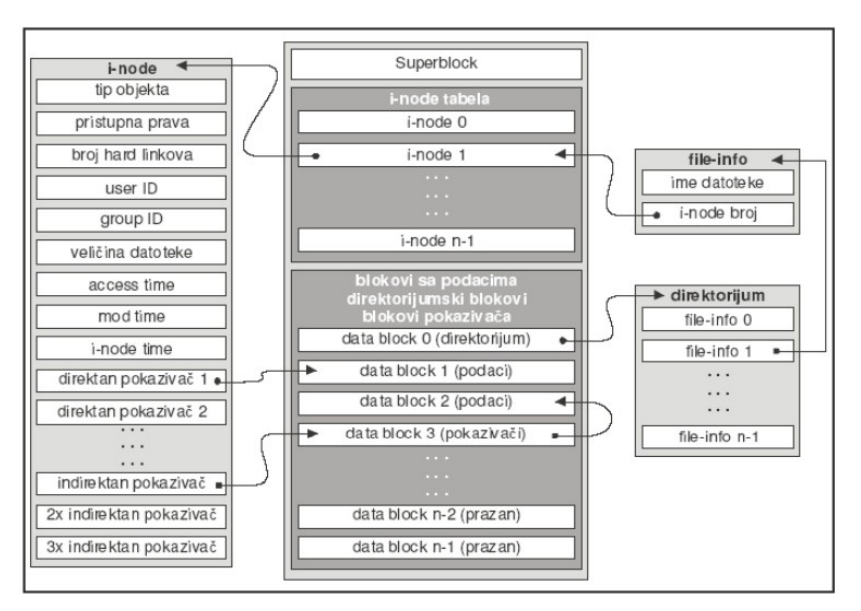

Struktura UNIX fajl sistema

# Tipovi fajl sistema

#### **Domaći (native) fajl sistemi**

**Domaći fajl sistemi (native)** koji mogu se aktivirati na većini UNIX sistema su:

- **minix** najstariji
- **xia** modifikovana varijanta minixa
- **ext2** Linux second extended
- **ext3** "ext2 + *journaling*"
- **ext4** najnoviji, ugrađen u Linux kernel 2.6.30
- **ReiserFS** journaling sistem datoteka

*Journaling* predstavlja vođenje dnevnika transakcija. **Dnevnik transakcija** prati aktivnosti vezane za promenu meta-data oblasti, odnosno i-node tabele i objekata fajl sistema. Dnevnik prati relativne promene u fajl sistemu u odnosu na poslednje stabilno stanje. Transakcija se zatvara po obavljenom upisu i može biti ili u potpunosti prihvaćena ili odbijena.

#### **Strani (foreign) fajl sistemi**

Ugrađena je podrška za nekoliko tipova stranih sistema datoteka čime je omogućena relativno laka razmena fajlova sa drugim operativnim sistemima; ponašaju se slično domaćim ali ne moraju imati sve funkcije domaćih fajl sistema (npr. hard linkove) i mogu imati ograničenja kojih nema na domaćim sistemima:

- **msdos** razmena datoteka sa DOS i OS/2 FAT sistemom datoteka, read-write
- **umsdos** proširenje msdos, dodata je podrška za duga imena datoteka, vlasništvo, pristupna prava, linkove i specijalne fajlove. Može se koristiti kao Linux native sistem datoteka, a neke distribucije Linux sistema dozvoljavaju instalaciju operativnog sistema na njemu
- **vfat** FAT32
- **iso9660** standard za CD-ROM sisteme datoteka
- **hpfs** OS/2 High Performance File System.
- **ntfs** NTFS
- **nfs** UNIX mrežni fajl sistem koji omogućava deljenje lokalnog fajl sistema između većeg broja umreženih računara i brz pristup udaljenim fajlovima
- **smbfs** mrežni sistem datoteka koji omogućava deljenje lokalnog fajl sistema sa umreženim računarima koji rade pod *MS Windows* operativnim sistemom. Koristi *Windows* protokol za delienie failova.

#### Kreiranje fajl sistema

**mkfs - kreiranje, inicijalicija fajl sistema**; mkfs je *front-end* koji poziva odgovaruće programe za kreiranje traženog sistema.

```
mkfs [-t fstype ] [-c | -l bblist] device
gde je:
```
- **device** specijalni fajl koja predstavlja particiju na kojoj se kreira fajl sistem. Tim fajlom se kasnije predstavlja i fajl sistem
- **-t fstype** tip sistema datoteka koji je potrebno kreirati fstype može biti ext2, ext3, reiser, msdos ili bilo koji drugi tip za koji u operativnom sistemu postoji podrška
- **-c** pre kreiranja sistema datoteka se ispituje površina diska i inicijalizuje lista neispravnih blokova
- **-l bblist** opcija kojom se specificira fajl sa inicijalnom listom neispravnih blokova.

```
# fdformat -v /dev/fd0H1440
Double-sided, 80 tracks, 18 sec/track. Total capacity 1440 kB.
Formatting ... done
# mkfs -t ext2 -c /dev/fd0H1440
mke2fs 0.5a, 5-Apr-94 for EXT2 FS 0.5, 94/03/10
360 inodes, 1440 blocks
72 blocks (5.00%) reserved for the super user
First data block=1
Block size=1024 (log=0)
Fragment size=1024 (log=0)
1 block group
8192 blocks per group, 8192 fragments per group
360 inodes per group
Checking for bad blocks (read-only test): done
Writing inode tables: done
Writing superblocks and filesystem accounting information: done
# badblocks /dev/hda2 > /tmp/bad-block-list1
```

```
# mkfs -t ext2 -l /tmp/bad-block-list1 /dev/hda2
```
## Montiranje fajl sistema na aktivno UNIX stablo

**Pre korišćenja fajl sistem treba aktivirati**. Fajl sistemi se aktiviraju montiranjem na *mount-point* direktorijume. Montiranjem fajl sistema na *mount-point* direktorijume stvara se aktivno UNIX stablo koje čine svi aktivirani fajl sistemi.

Primer tri fajl sistema (npr. fajl sistemi na particijama /dev/hda2, /dev/hdb1 i /dev/hdb2).

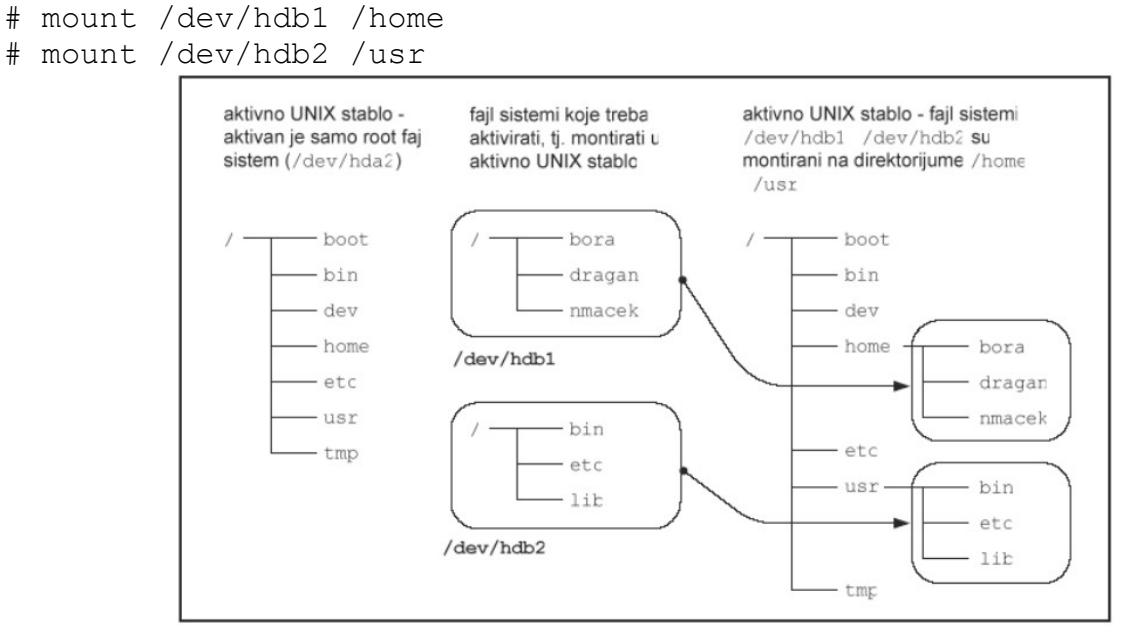

Primer montiranja fajl sistema u aktivno UNIX stablo. Fajl sistemi /dev/hdb1 i /dev/hdb2 montirani su na mount-point direktorijume /home i /usr root fajl sistema /dev/hda2.

# mount [-r] [-t fstype] devicenode mountpoint

Nakon izvršenja komande kernel će montirati fajl sistem koji se nalazi na uređaju ili particiji čiji je nod *devicenode* na direktorijum *mountpoint*. Direktorijum *mountpoint* mora biti kreiran u aktivnom UNIX stablu pre montiranja fajl sistema i preporučljivo je da bude prazan. Ukoliko *mountpoint* nije prazan, prethodni sadržaj, vlasnik i pristupna prava biće nevidljivi za korisnike sve dok je montirani sistem datoteka aktivan. Putanja direktorijuma *mountpoint* će posle montiranja postati putanja ka root direktorijumu montiranog sistema datoteka.

Montiranja diskete sa *msdos* fajl sistemom u mountpoint /media/floppy, postiže se sa:

```
# mount -t msdos /dev/fd0 /media/floppy
```
Bez parametra *-r* komanda mount će pokušati da aktivira fajl sistem za čitanje i pisanje, ukoliko za to postoji podrška u kernelu. Ako se fajl sistem nalazi na medijumu kao što je CD-ROM ili postoji potreba da se zabrani pisanje na sistem datoteka, sistem datoteka se pomoću opcije -r može aktivirati samo u režimu čitanja (*readonly*). Kernel će tada zaustaviti sve pokušaje pisanja na taj fajl sistem.

#### Root i user fajl sistemi

- **Root fajl sistem (/)** nastaje prilikom instalacije operativnog sistema.
	- To je prvi fajl sistem koji se aktivira prilikom podizanja sistema montira se na root

direktorijum aktivnog UNIX stabla, i u toku rada se ne može deaktivirati

- Da bi kernel znao gde se root fajl sistem nalazi, nod root fajl sistema treba specificirati u boot manageru (kao što je GRUB)
- Na root fajl sistemu nalaze se sistemski podaci i njegova struktura je strogo određena
- Pun pristup ima samo superuser root
- **User sistem datoteka** 
	- se po potrebi može aktivirati i deaktivirati u toku rada, ukoliko je korisnik za to dobio dozvole od superusera, npr. particija na lokalnom disku, eksterni HDD ili flash drive.
	- Pristupna prava u okviru user sistema datoteka određuje root.

#### /etc/fstab i auto-mount

U fajlu /etc/fstab opisani su fajl sistemi koji će se automatski aktivirati prilikom boot procedure. Aktiviranje svih fajl sistema opisanih u /etc/fstab, u toku rada, je komanda mount –a.

- **/etc/fstab** fajl sadrži fajl sisteme koji se aktiviraju automatski prilikom podizanja sistema
- **fs** spec opisuje fajl sisteme koje treba aktivirati. Lokalni fajl sistemi opisani su nodovima za diskove i izmenljive medijume (/dev/sda2, /dev/cdrom) ili imenom fajl sistema (LABEL=/home), a mrežni fajl sistemi imenom servera i imenom deljenog direktorijuma
- **fs** file opisuje mount-point direktorijum sistema datoteka. Za swap u ovo polje treba upisati swap ili none.
- **fs** vfstype tip sistema datoteka (za izmenljive medijume koji podržavaju rad sa nekoliko tipova sistema datoteka (kao što su flopi diskovi) ovo polje je auto - kada se sistem)
- **fs** mntops opcije, neke od njih su
	- **noauto** zabranjuje aktiviranje prilikom podizanja OS-a i aktiviranje fajl sistema komandom *mount -a*. Sistem datoteka sa opcijom noauto može se aktivirati samo ručno.
	- **user** dozvoliće svim korisnicima da aktiviraju taj fajl sistem, što inače može da obavi samo superuser root
	- **usrquota** aktiviranje sa limitom prostora na disku
	- **ro** dozvoliće aktiviranje sistema datoteka isključivo u režimu čitanja.
- **fs** freq da li će sistem datoteka biti uključen u listu za back-up, odnosno dump (vrednost polja je 1) ili ne (vrednost polja je 0)
- **fs** passno red kojim će fsck proveriti integritet sistema datoteka pri podizanju operativnog sistema: root sistem - 1, ostali - 2. Ako je fs\_passno 0, integritet sistema datoteka neće biti proveren.

```
# 
# /etc/fstab: static file system information 
# 
        <file system>
\langle \text{dir} \rangle
\langle \text{turn} \rangle
\langle \text{pair} \rangle
\langle \text{turn} \rangle
\langle \text{turn} \rangle
\langle \text{pair} \rangle
\langle \text{pair} \rangle
\langle \text{pair} \rangle
\langle \text{pair} \rangle
\langle \text{pair} \rangle
\langle \text{pair} \rangle
\langle \text{pair} \rangle
\langle \text{pair} \rangle
\langle \text{pair} \rangle
\langle \text{pair} \rangle
\langle \text{pair} \rangle
\langle \text{pair} \rangle
\langle \
```
Materijal za vežbe iz Operativnih sistema 1, IMI PMF Kragujevac

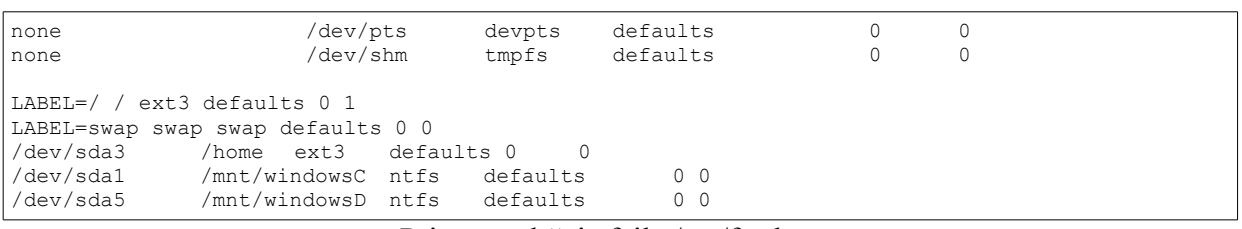

#### Primer sadržaja fajla /etc/fstab

Takođe, komanda **mount –l** daje listu aktiviranih file sistema sa labelama. Deaktiviranje fajl sistema vrši se komandom **umount**, koja zahteva da se navede jedan argument: nod za fajl sistem ili *mount-point* direktorijum.

# umount /dev/hdb3 ili # umount /inst\_packages

# Dozvole za aktiviranje fajl sistema

Procedure aktiviranja i deaktiviranja sistema datoteka zahtevaju privilegije superusera. Regularnim korisnicima može se omogućiti aktiviranje sistema datoteka:

- **davanjem lozinke superusera root**
- **sudo** (/etc/sudoers)
- davanjem dozvola svim korisnicima za montiranje sistema datoteka u fajlu /etc/fstab
- polju **fs\_mntops** navedena opcija **user**.

# Još neke komande

Slobodan prostor na particijama:

```
# df -h
Filesystem Size Used Avail Use% Mounted on
/dev/sdb3 372M 34M 319M 10% /
/dev/sda1 45M 7.4M 35M 17% /boot
/dev/sdb2 973M 24M 899M 3% /home
/dev/sdb1 2.6G 440M 2.0G 18% /usr
/dev/sdb5 251M 98M 139M 42% /var
/dev/sda3 1.7G 1.4G 268M 85% /shares
```
Iskorišćen prostor u direktorijumu:

# du -h /home 16k /home/lost+found 24k /home/nmacek 7.0M /home/dragan 24k /home/bora 7.1M /home

# Virtuelna memorija (swap)

Virtuelna memorija (swap) je deo diska ili sistema datoteka koji služi za privremeno skladištenje neaktivnih procesa, čime se prividno povećava količina operativne memorije. Swap se može realizovati na dva načina:

- u formi fajlova u postojećem fajl sistemu veličina swap fajla može se lako povećati, što u slučaju swap particije nije tako jednostavno
- kao kvazi-fajl sistem na posebnoj particiji funkcioniše brže nego swap fajl, jer se zaobilaze rutine za pristup objektima fajl sistema

**Swap particija** se naknadno može kreirati fdisk-om ili nekog drugog programa za rad sa particijama (cfdisk, sfdisk), pri čemu kreirana particija treba da bude odgovarajućeg tipa (82 - Linux swap). Nakon toga je potrebno pokrenuti **mkswap** koji će kreirati logičku strukturu swap prostora, a zatim aktivirati swap prostor komandom swapon.

```
# mkswap /dev/sda2
# swapon /dev/sda2
```
#### Swap se po potrebi može isključiti:

```
# swapoff /dev/sda2
```
#### **free** - informacije o količini i zauzetosti operativne memorije i swap prostora:

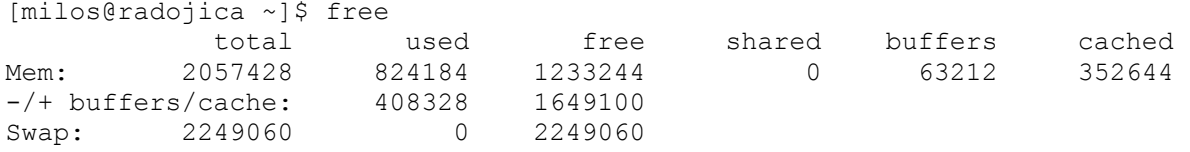

# Aktivno UNIX stablo

**Filesystem Hierarchy Standard v2.1**. FHS standard definiše organizaciju aktivnog UNIX stabla i podelu stabla na nekoliko sistema datoteka specifične namene koje treba kreirati na odvojenim particijama ili diskovima.

Po FHS standardu aktivno stablo čine sledeći sistemi datoteka:

- **/ (root)**, čiji se koreni direktorijum poklapa sa korenim direktorijumom aktivnog UNIX stabla. Root sistem datoteka sadrži osnovnu direktorijumsku strukturu stabla i sve fajlove neophodne za podizanje sistema i dovođenje sistema u stanje u kom ostali fajl sistemi mogu biti aktivirani;
- **/usr** većina korisničkih komandi, biblioteke, dokumentacija (man pages) i ostale relativno nepromenljive datoteke neophodne za normalno funkcionisanje sistema;
- **/var** promenljive datoteke, poput spool direktorijuma (npr. red za štampu), log datoteka i nekih privremenih datoteka;
- **/home** korisnički podaci odnosno lični direktorijumi svih korisnika sistema. Realizacijom ovog direktorijuma u vidu posebnog sistema datoteka olakšavaju se postupci arhiviranja podataka.
- **/bin** najčešće korišćene komande koje mogu koristiti regularni korisnici
- **/sbin** komande namenjene superuseru, ali ih po potrebi mogu koristiti i obični korisnici ukoliko im se za to daju dozvole. /sbin se ne nalazi u putanji regularnih korisnika, ali se nalazi u putanji superusera
- **/etc** konfiguracione datoteke
- **/root** lični direktorijum korisnika root (superuser)
- *lib* deljene biblioteke neophodne za rad programa iz root fajl sistema
- **/lib/modules** kernel moduli
- **/dev** specijalni fajlovi (nodes).
- **/tmp** privremeni fajlovi
- **/boot** fajlovi koje koristi boot loader (npr. GRUB), uključujući i slike kernela. Poželjno je ovaj direktorijum realizovati u formi odvojenog fajl sistema koji će se nalaziti u okvirima prvih 1024 cilindara diska
- **/mnt** direktorijum u kome se nalaze *mount-point* direktorijumi (npr. /mnt/windowsC, /mnt/floppy, /mnt/cdrom). U nekim distribucijama Linux sistema ovaj direktorijum je preimenovan u /media.

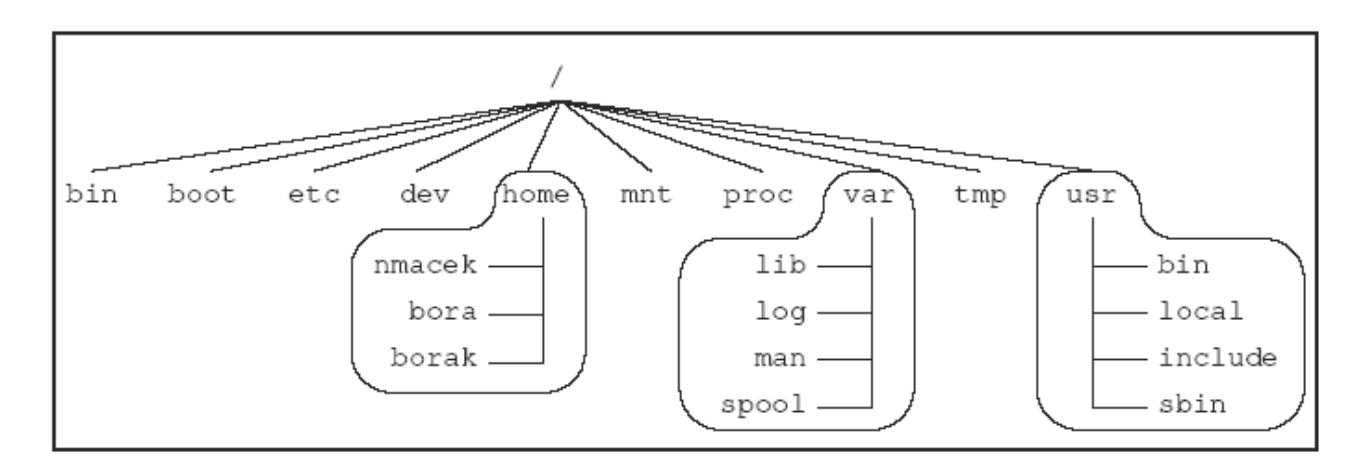

# /etc direktorijum – neki zanimljivi fajlovi

/etc sadrži većinu konfiguracionih datoteka, uključujući i konfiguracione datoteke mrežnog okruženja.

- **/etc/fstab** tabela auto-mount sistema datoteka (filesystem table).
- **/etc/group** datoteka u kojoj su opisane sve korisničke grupe.
- **/etc/init** konfiguraciona datoteka init procesa.
- **/etc/issue** tekst koji proces getty prikazuje pre linije za unošenje korisničkog imena prilikom prijavljivanja na sistem (login prompt).
- **/etc/motd** poruke od kojih se jedna prikazuje nakon uspešnog prijavljivanja na sistem (message of the day). Sadržaj ove datoteke određuje administrator sistema.
- **/etc/mtab** tabela aktiviranih fajl sistema (mount table). Koriste je razni programi kojima trebaju informacije o aktiviranim fajl sistemima (npr. df)
- **/etc/rc, /etc/rc.d ili /etc/rc?.d** skript fajlovi koji se pokreću prilikom podizanja sistema ili promene nivoa izvršenja, ili direktorijumi u kojima se te skript datoteke nalaze
- **/etc/passwd**  datoteka u kojoj su opisani svi korisnici sistema
- **/etc/profile** fajl koji se izvršava po pokretanju bash shella. Ovo je globalni fajl, tj. izvršavaće se bez obzira na to koji se korisnik prijavljuje na sistem
- **/etc/securetty** identifikacija "sigurnih" terminala, odnosno terminala s kojih root sme da se prijavi na sistem (secure getty).
- **/etc/shadow** šifrovane lozinke korisnika sistema.
- **/etc/shells** spisak komandnih interpretera kojima se veruje, tj. koje korisnici mogu navesti kao podrazumevane terminale komandom chsh.
- **/etc/termcap** baza podataka o mogućnostima terminala (terminal capabilities).

## /usr fajl sistem

/usr fajl sistem je relativno veliki, s obzirom da je većina programa koji pripadaju distribuciji Linux sistema tu instalirana. Lokalno instaliran softver smešta se u **/usr/local**, tako da se olakšava nadogradnja (upgrade) Linux distribucije novijom verzijom. Ovaj fajl sistem može se nalaziti na mreži i računari ga mogu aktivirati u režimu čitanja kao mrežni sistem datoteka, čime se štedi na utrošenom prostoru na lokalnim diskovima i olakšava administracija. Tada je dovoljno izvršiti promene na jednom mestu i one će biti vidljive na svim računarima.

- **/usr/X11R6** X Windows sistem
- **/usr/bin** većina korisničkih programa (user binaries).
- **/usr/sbin** komande za administraciju raznih serverskih programa (superuser binaries).
- **/usr/share/man, /usr/share/info, /usr/share/doc** on-line dokumentacija (man pages, GNU info, ...).
- **/usr/include** zaglavlja za programe pisane u C programskom jeziku.
- **/usr/lib** relativno nepromenljive prateće datoteke raznih programa, uključujući i neke konfiguracione datoteke.
- **/usr/local** mesto za instalaciju softvera koji ne spada u Linux distribuciju.

## /var fajl sistem

U /var fajl sistemu se nalaze datoteke koje se menjaju prilikom regularnog funkcionisanja sistema, poput spool direktorijuma i log datoteka. Ovaj direktorijum je specifičan za svaki sistem (radnu stanicu ili server) i mora se realizovati lokalno, a ne kao mrežni fajl sistem.

- **/var/cache/man** keš u kome se čuvaju formatirane man stranice.
- **/var/lib** promenljive prateće datoteke raznih programa, uključujući i neke konfiguracione datoteke.
- **/var/local** Promenljivi podaci koji pipadaju softveru instaliranom u /usr/local/bin direktorijumu (u ovakav softver spadaju npr. programi koje nije instalirao superuser). Lokalno instaliran softver koristi i ostale poddirektorijume /var sistema datoteka, npr. /var/lock.
- **/var/lock** lock datoteke, odnosno indikatori korišćenja resursa, koje kreiraju razni programi koji koriste neke resurse sistema. Programi koji prate ovu konvenciju mogu pre korišćenja resursa da dobiju informaciju o njegovom zauzeću.
- **/var/log** log datoteke koje kreiraju razni programi. Primeri ovih datoteka su /var/log/wtmp, u kojoj su zabeležena prijavljivanja (login) i odjavljivanja (logout) sa sistema i /var/log/messages, u koju syslog upisuje poruke kernela i sistemskih programa.
- **/var/mail** datoteke koje predstavljaju mailbox-ove. U zavisnosti od stepena odstupanja od FHS standarda, neke distribucije čuvaju ove datoteke u direktorijumu /var/spool/mail.
- **/var/run** datoteke u kojima se čuvaju informacije o sistemu koje su validne do sledećeg podizanja sistema (reboot). Na primer, /var/run/utmp sadrži informacije o korisnicima koji

su trenutno prijavljeni na sistem.

- **/var/spool** spool direktorijumi za poštu (/var/spool/mail) i redovi za štampače (var/spool/lpd, /var/spool/cups).
- **/var/tmp** privremene datoteke koje su prevelike da bi bile smeštene u /tmp ili treba da postoje na disku duže nego što bi to bilo moguće u direktorijumu /tmp.

## /proc fajl sistem

/proc fajl sistem omogućava lak pristup strukturama podataka kernela, na osnovu čega se mogu dobiti informacije o sistemu (npr. o procesima, odakle potiče i naziv). /proc nije sistem datoteka u pravom smislu te reči, već jedan kvazi-sistemom datoteka koji sadrži samo simboličku predstavu ovih struktura. Nijedna datoteka sa direktorijuma proc ne zauzima mesto na disku. Sve ove datoteke, koje se mogu videti pomoću standardnih alata za rad sa datotekama, kreira kernel u operativnoj memoriji računara. **Za svaki proces na /proc sistemu datoteka postoji direktorijum sa imenom rednog broja procesa u kom je taj proces opisan.**

- **/proc/1** direktorijum u kome se nalaze fajlovi sa informacijama o prvom procesu (init).
- **/proc/cpuinfo** informacije o procesoru
- **/proc/devices** spisak blok i karakter uređaja koje podržava aktivni kernel
- **/proc/filesystems** sistemi datoteka za čije korišćenje je kernel konfigurisan
- **/proc/kcore** slika operativne memorije sistema. Može se iskopirati na drugo mesto u aktivnom stablu, čime se na realnom sistemu datoteka kreira slika operativne memorije (*memory dump*)
- **/proc/kmsg** poruke koje kernel generiše a koje se dalje prosleđuju *syslog* procesu
- **/proc/meminfo** informacije o korišćenju operativne i swap memorije
- **/proc/modules** informacije o aktivnim modulima kernela
- **/proc/net** statusne informacije mrežnih protokola
- **/proc/uptime** vreme rada sistema (od poslednjeg podizanja operativnog sistema)
- **/proc/version** verzija kernela.

## **Zadaci:**

- Listanje sadržaja interesantnih fajlova iz /etc i /proc direktorijuma i dobijanje odgovarajućih informacija o sistemu filtriranjem pomoću komande grep, npr:
	- \$ cat /proc/cpuinfo | grep MHz
- Korišćenje komandi **df, du** i **free**.
- Listanje aktivnih fajl sistema komandom **mount** bez parametara.